# **PAP2 Phone Adapter**

# *Installation Guide*

#### **OUTBOUND CALLING**

**Version 1.0** 

*DocVersion: PAP2-IG-v1-0-042805* 

All Rights Reserved

© Copyright 2005

The use, disclosure, modification, transfer, or transmittal of this work for any purpose, in any form, or by any means, without the written permission of the copyright holder, is strictly forbidden.

Trademarks used herein are the property of their respective owners.

*PAP2 Phone Adapter Installation Guide Version 1.0* 

April 2005

#### **Disclaimer**

The content of this manual is subject to change without notice and should not be construed as a commitment by the manufacturer, distributor, or service provider. This manual is furnished for informational use only and the manufacturer, distributor, or service provider assumes no responsibility for any errors or inaccuracies that may appear herein.

Any services provided through this equipment are not intended to replace or be a substitute for primary line voice services or Plain Old Telephone Service ("POTS") and are not meant to provide guaranteed Automatic Number Identification or Automatic Location Information capabilities associated with 911 or E911 services or to permit access to 411 directory assistance services. The manufacturer, distributor, or service provider will not be liable for any damages, expenses, liabilities, risks, or harms arising out of or related to the services provided through this equipment.

4.18.2005

## **Table of Contents**

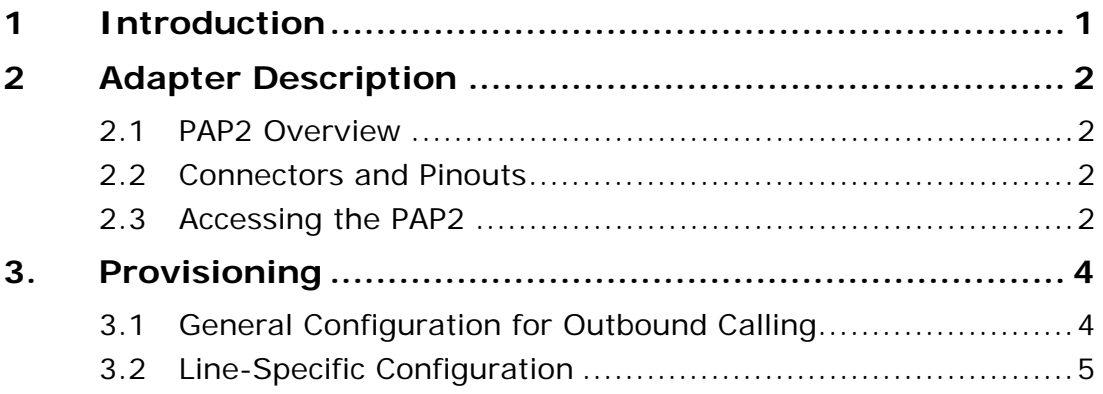

### **1 Introduction**

This document is an installation/configuration guide for the Linksys PAP2 phone adapter running firmware version 2.0.10 (LSc). It describes how to configure the SIP parameters, codec settings and analog coefficients for outbound calling. It also includes steps for provisioning the device with the user account and PIN. Once you complete these steps, you will be ready to begin placing calls.

### **2 Adapter Description**

The sections below briefly describe the PAP2 device.

#### **2.1 PAP2 Overview**

The PAP2 is a 2-port FXS phone adapter, which allows you to connect two (2) analog phones.

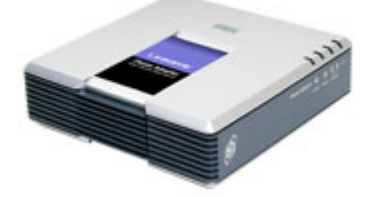

*PAP2 2-Port FXS Phone Adapter* 

#### **2.2 Connectors and Pinouts**

The image below displays the Ethernet (RJ-45) and analog (RJ-11) line pin-outs.

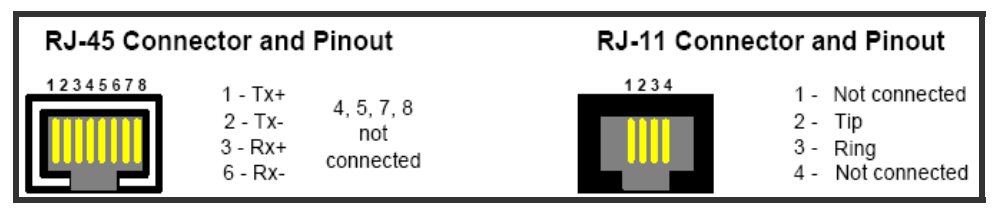

*Ethernet (RJ-45) and Analog (RJ-11) Line Pin-Outs* 

#### **2.3 Accessing the PAP2**

- 1. Connect an analog phone to the RJ-11 connector on the PAP2.
- 2. Using the telephone keypad, press the star key (\*) four (4) times: **\*\*\*\***. *You will be prompted to enter a code*.
- 3. Enter the appropriate code, followed by the pound (#) key. Refer to the **PAP2 Menu Options** table on the following page for codes.

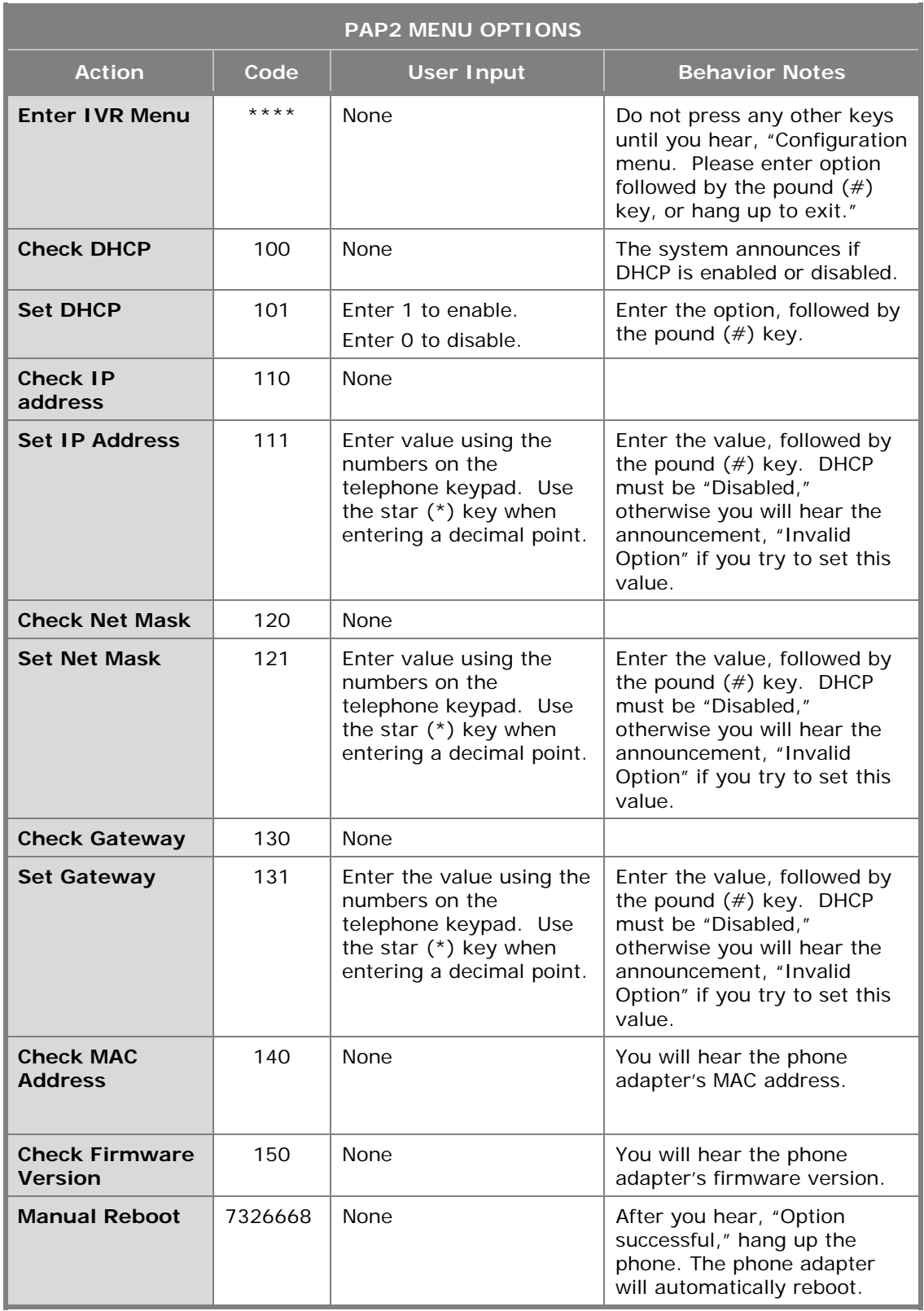

*PAP2 Menu Options* 

#### **3. Provisioning**

#### **3.1 General Configuration for Outbound Calling**

#### **To configure the PAP2 for outbound calling:**

- 1. Connect to the PAP2 by entering the device's IP address in the Web browser's **Address** bar. For instructions on obtaining the IP address, refer to section **2.3 Accessing the PAP2** on page 2 in this Guide.
- 2. Click on the **Admin Login** link in the upper right corner of the page, and then click the **advanced** configuration link.

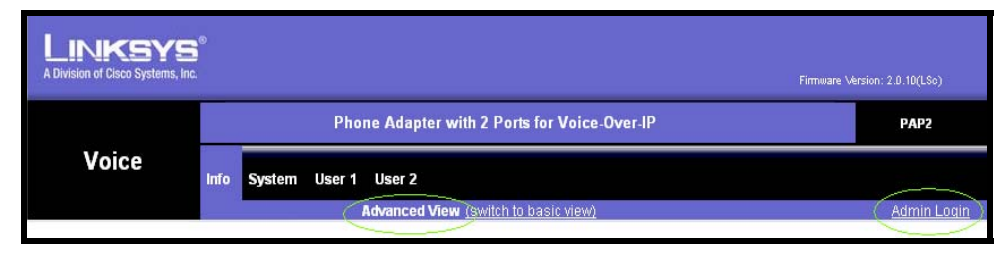

*PAP2 Web Interface – Main Window*

3. Click the **System** tab, and in the *Internet Connection Type* section, click the **DHCP** drop-down menu, and select **yes** or **no**.

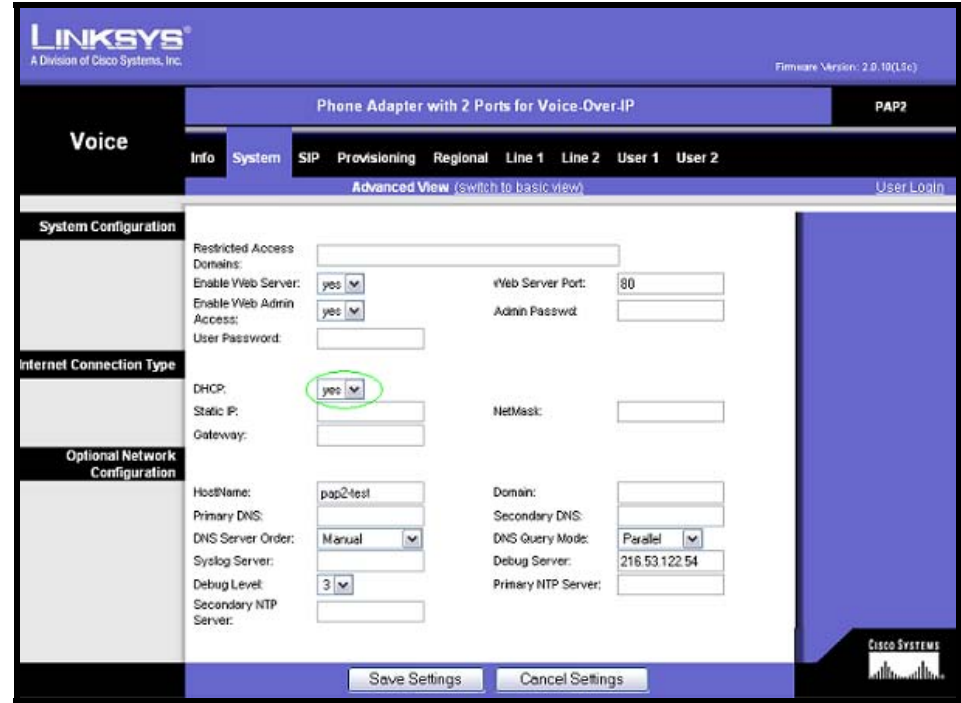

*System Tab* 

4. **If you set DHCP to no**, enter the **Static IP**, **NetMask**, and **Gateway** information.

**If you set DHCP to yes**, continue to step 5.

5. Click the **Submit All Changes** button at the bottom of the page to save the settings.

#### **3.2 Line-Specific Configuration**

1. Click the **Line1** or **Line2** tab at the top of the page, and in the *NAT Settings* section, change the following setting:

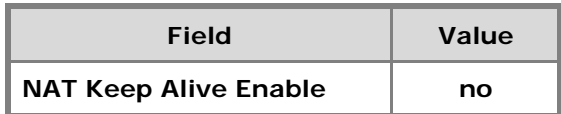

2. In the *Proxy and Registration* section (see the screen on the following page), change the following settings:

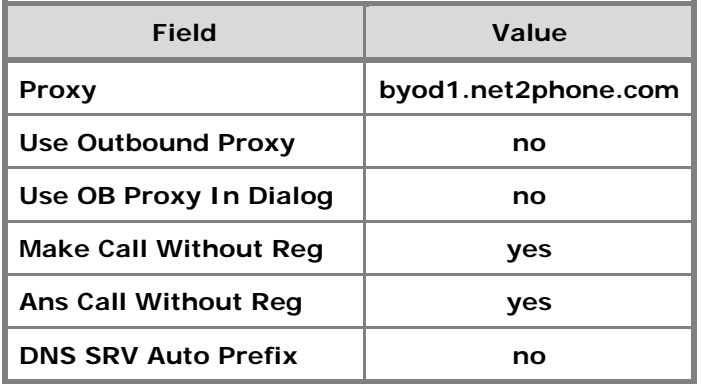

3. In the *Subscriber Information* section (as shown in the Line1/2 Window screen on the following page), enter a **Display Name**. This value can be any alphanumeric string. Enter the following values for outbound only service:

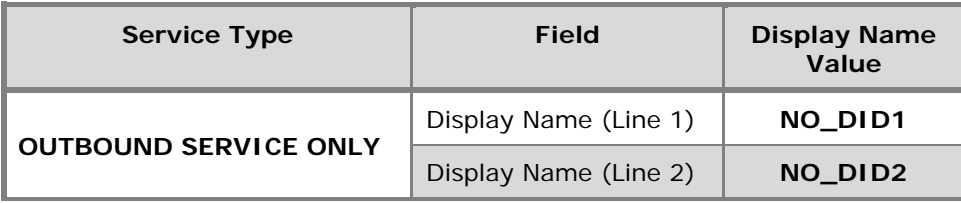

4. Enter the **User ID** (account) and **Password** (PIN).

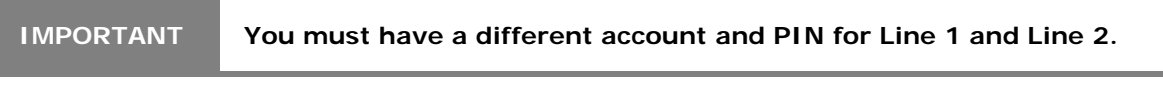

5. Click the **Use Auth ID** drop-down menu, and click **no**.

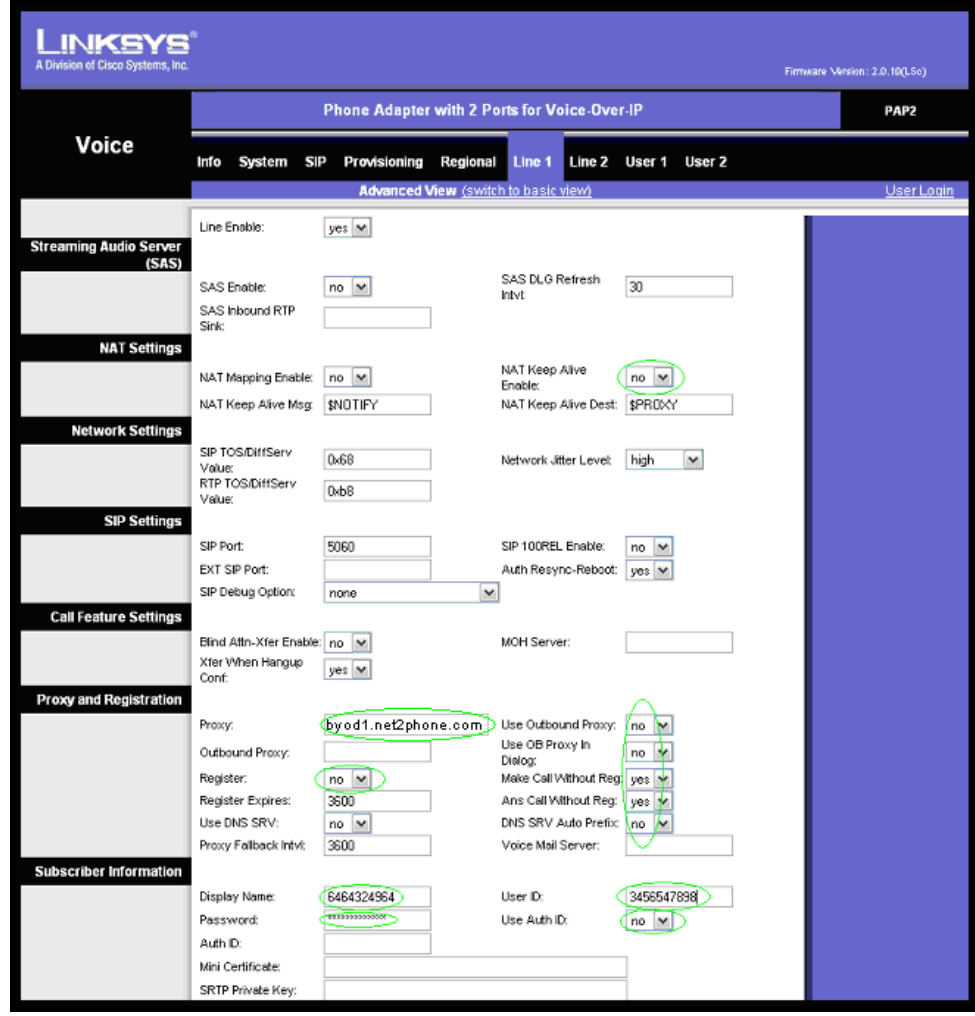

*Proxy and Registration and Subscriber Information Sections* 

6. Scroll to the *Audio Configuration* section (as shown in the Audio Configurations and Dial Plan Sections screen on the following page), and change the following settings:

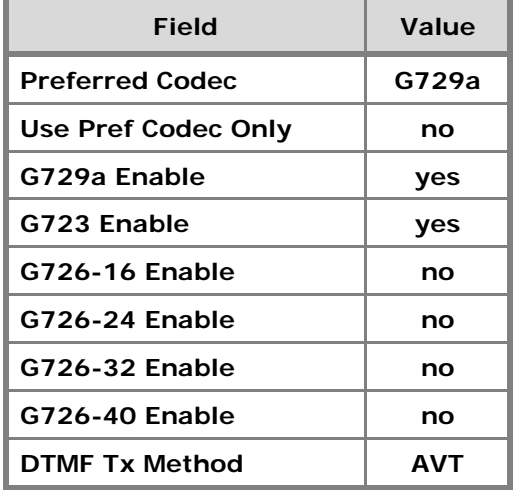

| <b>Supplementary Service</b><br><b>Subscription</b> |                                |                                                            |                            |                                 |                      |
|-----------------------------------------------------|--------------------------------|------------------------------------------------------------|----------------------------|---------------------------------|----------------------|
|                                                     | Call Waiting Serv:             | $ves$ $\vee$                                               | Block CID Serv:            | $yes \vee$                      |                      |
|                                                     | Block ANC Serv:                | $ves \vee$                                                 | Dist Ring Serv:            | yes  <br>$\checkmark$           |                      |
|                                                     | Cfwd All Serv:                 | $yes \vee$                                                 | Cfwd Busy Serv:            | yes $\vee$                      |                      |
|                                                     | Cfwd No Ans Serv:              | $yes \vee$                                                 | Cfwd Sel Serv:             | $yes \vee$                      |                      |
|                                                     | Cfwd Last Serv:                | $yes \vee$                                                 | Block Last Serv:           | yes $\vee$                      |                      |
|                                                     | Accept Last Serv:              | yes $\vee$                                                 | DND Serv:                  | $\checkmark$<br>yes             |                      |
|                                                     | CID Serv:                      | yes  <br>$\checkmark$                                      | CWCID Serv:                | yes $\vee$                      |                      |
|                                                     | Call Return Serv:              | $\checkmark$<br>yes                                        | Call Back Serv:            | $\checkmark$<br>yes             |                      |
|                                                     | Three Way Call Serv:           | $yes \vee$                                                 | Three Way Conf Serv:       | $ves \vee$                      |                      |
|                                                     | Attn Transfer Serv:            | yes<br>$\checkmark$                                        | Unattn Transfer Serv:      | $ves \vee$                      |                      |
|                                                     | MM Serv:                       | $yes \vee$                                                 | VMM Serv:                  | $yes \vee$                      |                      |
|                                                     | Speed Dial Serv:               | $yes \vee$                                                 | Secure Call Serv:          | $yes \vee$                      |                      |
|                                                     | Referral Serv:                 | $yes \vee$                                                 | Feature Dial Serv:         | $yes \vee$                      |                      |
| <b>Audio Configuration</b>                          |                                |                                                            |                            |                                 |                      |
|                                                     | Preferred Codec:               | G729a<br>$\checkmark$                                      | Silence Supp Enable:       | $\checkmark$<br>no.             |                      |
|                                                     | Use Pref Codec Only:           | no.<br>$\checkmark$                                        | Silence Threshold:         | medium $\vert \mathbf{v} \vert$ |                      |
|                                                     | G729a Enable:                  | $\checkmark$<br>yes                                        | Echo Canc Enable:          | $yes \vee$                      |                      |
|                                                     | G723 Enable:                   | yes $\vee$                                                 | Echo Canc Adapt<br>Enable: | $yes \vee$                      |                      |
|                                                     | G726-16 Enable:                | no<br>$\checkmark$                                         | Echo Supp Enable:          | yes $\vee$                      |                      |
|                                                     | G726-24 Enable:                | no<br>v                                                    | FAX CED Detect<br>Enable:  | yes $\vee$                      |                      |
|                                                     | G726-32 Enable:                | $\checkmark$<br>no                                         | FAX CNG Detect<br>Enable:  | yes $\vee$                      |                      |
|                                                     | G726-40 Enable:                | $\checkmark$<br>no                                         | FAX Passthru Codec:        | $G711u$ $\vee$                  |                      |
|                                                     | DTMF Tx Method:                | AVT<br>v                                                   | FAX Codec<br>Symmetric:    | yes $\vee$                      |                      |
|                                                     | Hook Flash Tx Method: None   v |                                                            | FAX Passthru Method:       | NSE<br>٧                        |                      |
|                                                     | Release Unused                 | yes $\vee$                                                 | FAX Process NSE:           | yes $\vee$                      |                      |
| Dial Plan                                           | Codec:                         |                                                            |                            |                                 |                      |
|                                                     |                                |                                                            |                            |                                 |                      |
|                                                     | Dial Plan:                     | ["xx[[3469]11]1xxx[2-9]xxxxxx <:011>[2-9]x. xxxxxxxxxxxx.] |                            |                                 |                      |
|                                                     | Enable IP Dialing:             | $no \vee$                                                  |                            |                                 |                      |
| <b>FXS Port Polarity</b><br>Configuration           |                                |                                                            |                            |                                 |                      |
|                                                     | Idle Polarity:                 | Forward   v                                                | Caller Conn Polarity:      | Forward V                       |                      |
|                                                     | Callee Conn Polarity:          | Forward V                                                  |                            |                                 |                      |
|                                                     |                                |                                                            |                            |                                 | <b>CISCO SYSTEMS</b> |
|                                                     |                                |                                                            |                            |                                 |                      |
|                                                     |                                | Save Settings                                              | <b>Cancel Settings</b>     |                                 | أعطاس عطاسا          |

*Audio Configuration and Dial Plan Sections* 

- 7. In the **Dial Plan** section, change the **Dial Plan** to fit the dialing pattern in your country. The dialed number must start with '1' for US calls and '011' for non-US calls. Please read the PAP2 manual to customize your dial plan.
- 8. Click the **Submit All Changes** button to save the settings.